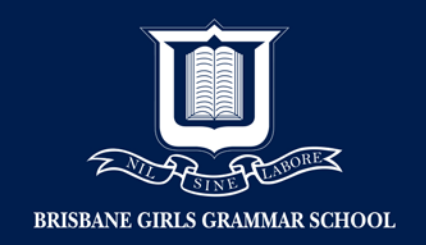

## Setting up Parental Controls via Microsoft Account

Sign into your Parent Microsoft account[: https://account.microsoft.com/account](https://account.microsoft.com/account)

1. Click 'Sign in'

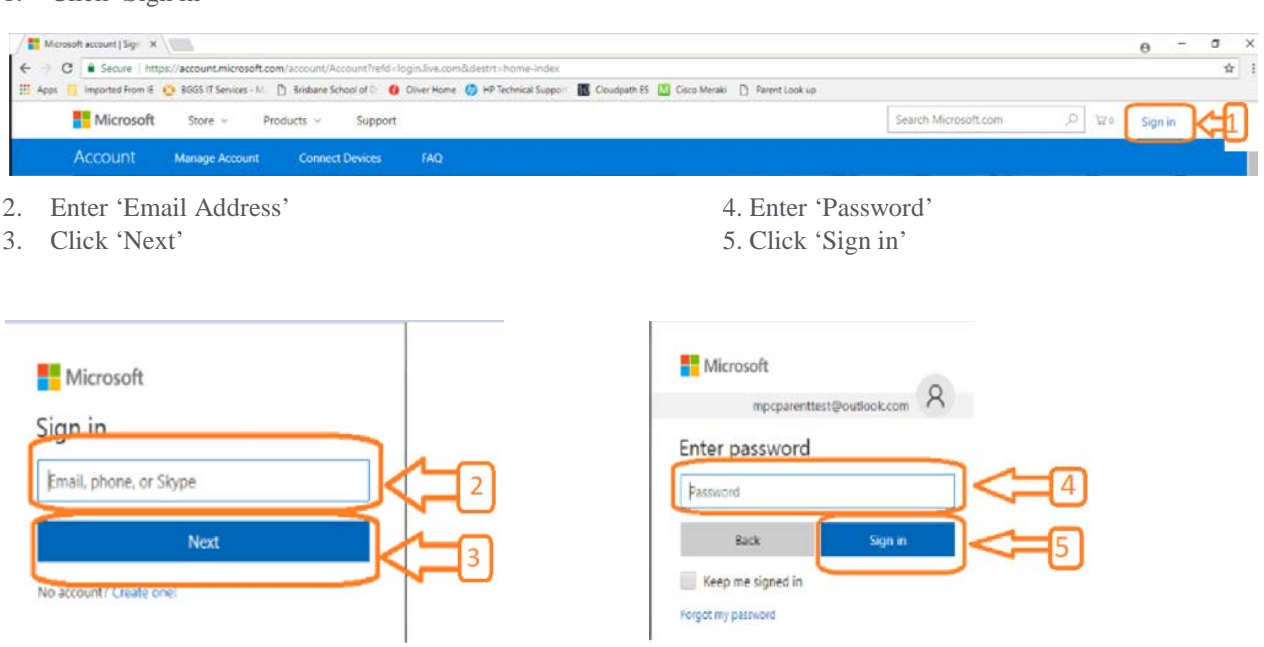

6. Click 'Family' Tab

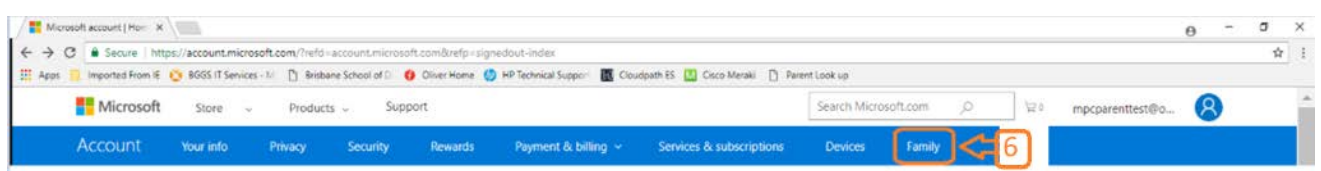

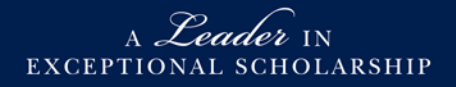

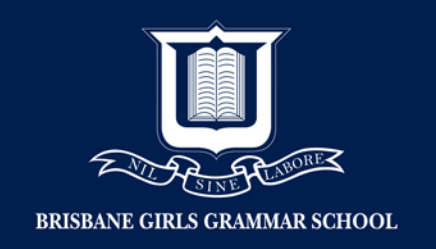

## 7. You can now set up Parental Control for your child's device. Click 'More Options'

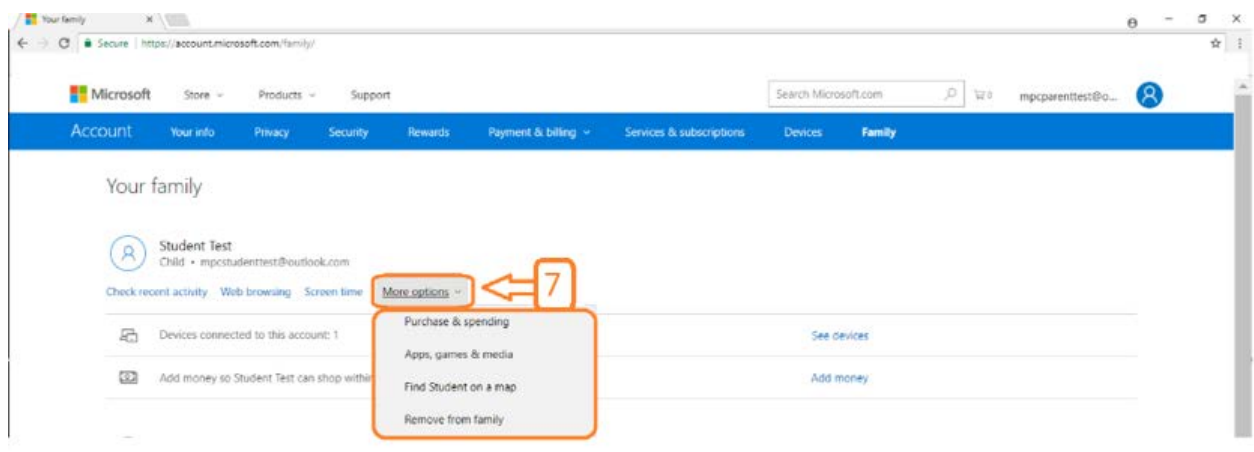

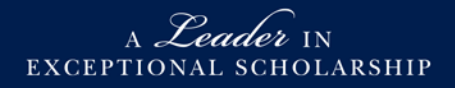